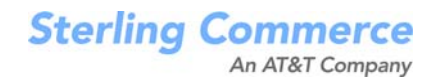

# **Sterling Call Center and Sterling Store: Release Notes**

Release 9.0

March 2010

## **Copyright Notice**

Copyright © 2005 - 2010 Sterling Commerce, Inc. ALL RIGHTS RESERVED RESTRICTED RIGHTS

#### **STERLING COMMERCE SOFTWARE**

\*\*\*TRADE SECRET NOTICE\*\*\*

THE STERLING COMMERCE SOFTWARE DESCRIBED BY THIS DOCUMENTATION ("STERLING COMMERCE SOFTWARE") IS THE CONFIDENTIAL AND TRADE SECRET PROPERTY OF<br>STERLING COMMERCE, INC., ITS AFFILIATED COMPANIES OR ITS OR THEIR LICENSORS,<br>AND IS PROVIDED UNDER THE TERMS OF A LICENSE AGREEMENT. NO DUPLICATION OR DISCLOSURE WITHOUT PRIOR WRITTEN PERMISSION. RESTRICTED RIGHTS.

This documentation, the Sterling Commerce Software it describes, and the information and know-how they contain constitute the proprietary, confidential and valuable trade secret information of Sterling Commerce, Inc., its affiliated companies or its or their licensors, and may not be used for any unauthorized purpose, or disclosed to others without the prior written permission of the applicable Sterling Commerce entity. This documentation and the Sterling Commerce Software that it describes have been provided pursuant to a license agreement that contains prohibitions against and/or restrictions on their copying, modification, and use. Duplication, in whole or in part, if and when permitted, shall bear this notice and the Sterling Commerce, Inc. copyright notice.

U.S. GOVERNMENT RESTRICTED RIGHTS. This documentation and the Sterling Commerce Software it describes are "commercial items" as defined in 48 C.F.R. 2.101. As and when provided to any agency or instrumentality of the U.S. Government or to a U.S. Government prime contractor or a subcontractor at any tier ("Government Licensee"), the terms and conditions of the customary Sterling Commerce commercial license agreement are imposed on Government Licensees per 48 C.F.R. 12.212 or 227.7202 through 227.7202-4, as applicable, or through 48 C.F.R. 52.244-6.

These terms of use shall be governed by the laws of the State of Ohio, USA, without regard to its conflict of laws provisions. If you are accessing the Sterling Commerce Software under an executed agreement, then nothing in these terms and conditions supersedes or modifies the executed agreement.

> Sterling Commerce, Inc. 4600 Lakehurst Court Dublin, Ohio 43016-2000

Copyright © 2005 - 2010

#### **WARRANTY DISCLAIMER**

This documentation and the Sterling Commerce Software which it describes are licensed either "AS IS" or with a limited warranty, as set forth in the Sterling Commerce license agreement. Other than any limited warr̃anties provided, NO OTHER WARRANTY IS<br>EXPRESSED AND NONE SHALL BE IMPLIED, INCLUDING THE WARRANTIES OF<br>MERCHANTABILITY AND FITNESS FOR USE OR FOR A PARTICULAR PURPOSE. Without limitation to the foregoing, Sterling Commerce does not warrant or represent that use of this software will ensure compliance with the Federal Trade Commission's (FTC) Mail or Telephone Order Merchandise Trade Regulation Rule (the "Rule"), with the U.S. Department of Transportation's (DOT) Hazardous Materials Regulations (HMR) found in Title 49 of the Code of Federal Regulations (49 CFR), or any other legal requirements, and users of this software should consult independent legal counsel and technical support to ensure compliance with the Rule, with the HRM, and other legal requirements. The applicable Sterling Commerce entity reserves the right to revise this publication from time to time and to make changes in the content hereof without the obligation to notify any person or entity of such revisions or changes.

#### **Third-Party Materials**

#### **Third-Party Links**

The Sterling Commerce Software may include links or references to internet web sites and resources operated or offered by third parties. Such links are provided to facilitate your acquisition of third party software products or services which may enable or otherwise enhance your use of the Sterling Commerce Software. Sterling Commerce makes no representations, warranties, or other commitments whatsoever about any such web sites or third party resources. You are solely responsible for any transaction, download, installation and use of any software product or services made available via such third party web sites or resources, and for compliance with any and all terms applicable to such third party software products or services. Accordingly, Sterling Commerce is not responsible for the availability of such third party web sites or resources, and is not responsible for any use of, or reliance on, any such content, products, services, or other materials on, or available through, such web sites or resources.

#### **Third-Party Software**

The Sterling Commerce Software may be distributed with or otherwise rely upon other Sterling Commerce software which may be distributed on the same storage media with products, ("Third Party Software") offered by third parties ("Third Party Licensors"). Third Party Software information for such additional components of the Sterling Commerce Software is located at: <INSTALL\_DIR>/README\_COM\_PCA.htm.

# **Contents**

## **[Preface](#page-8-0)**

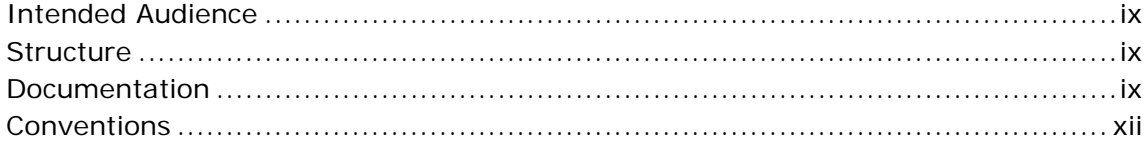

#### **[1 New Features](#page-14-0)**

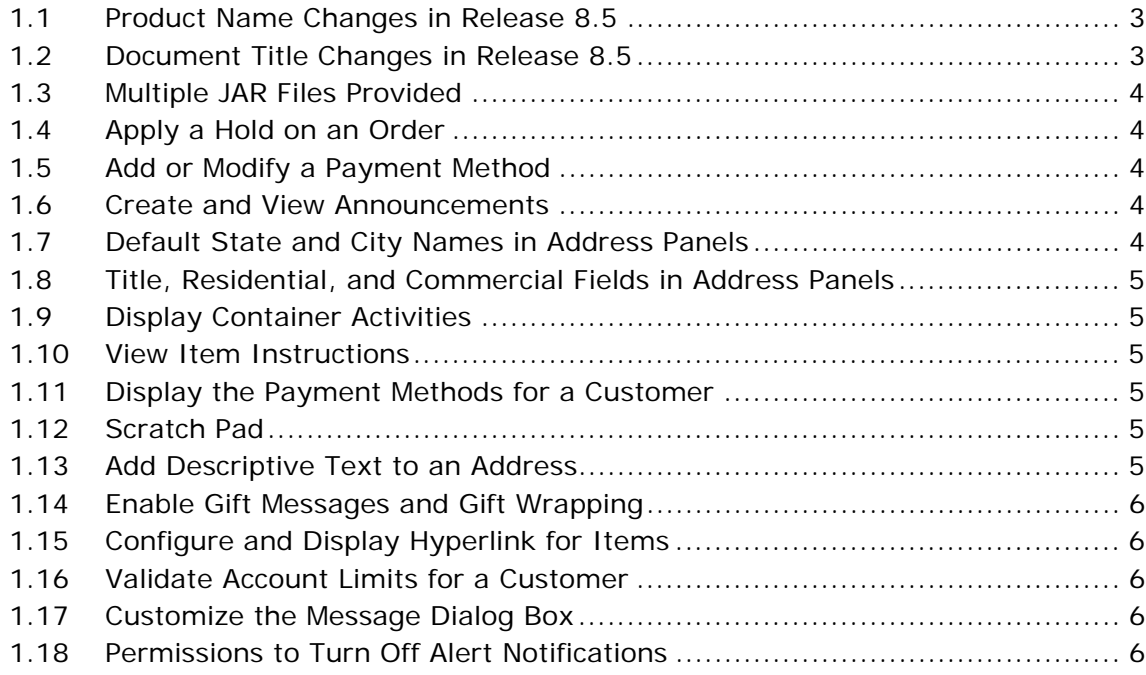

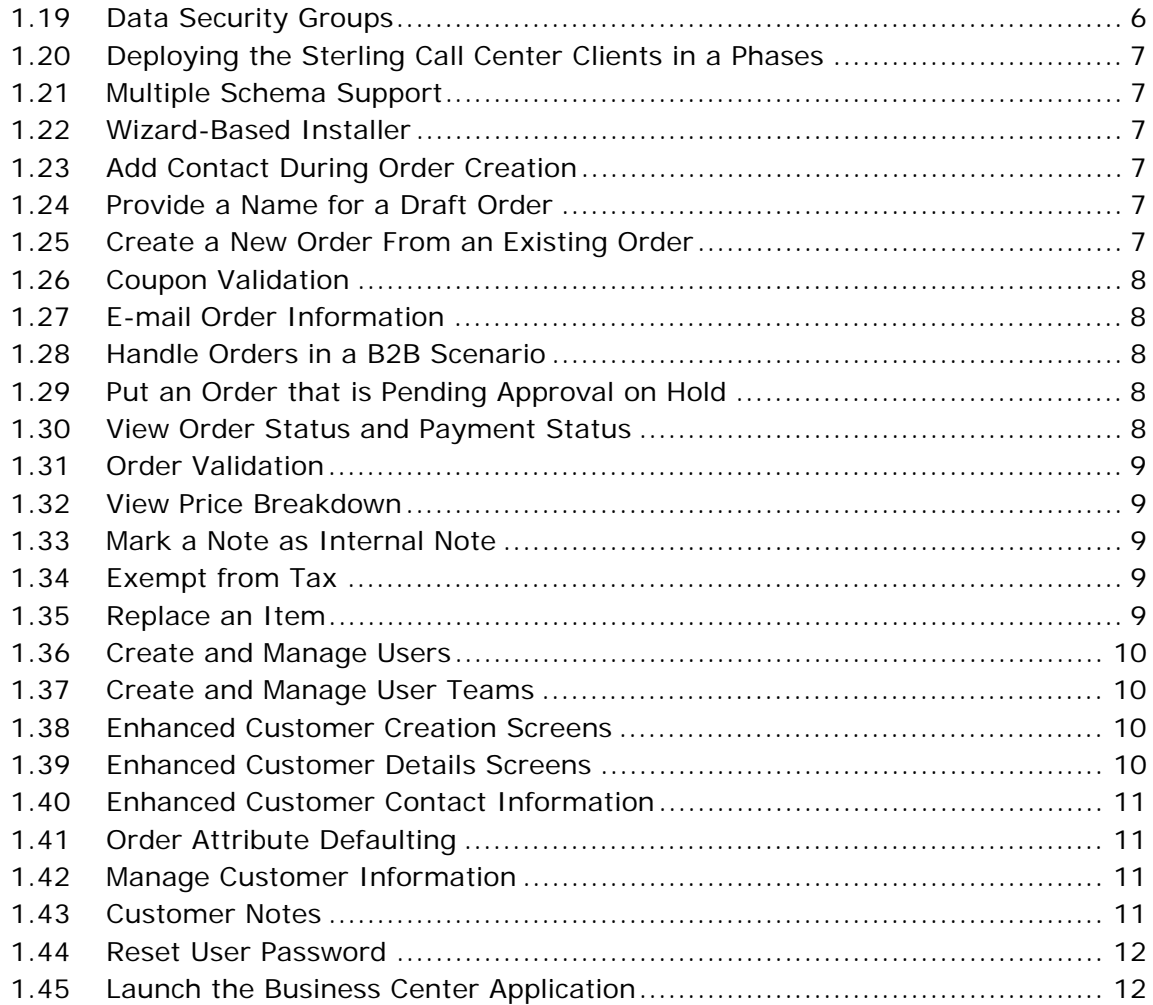

#### **2 Known Issues**

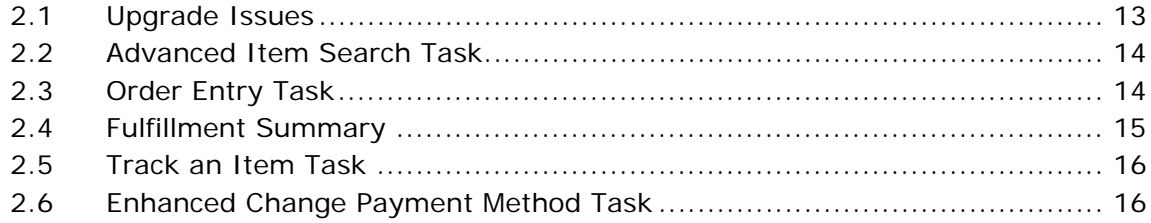

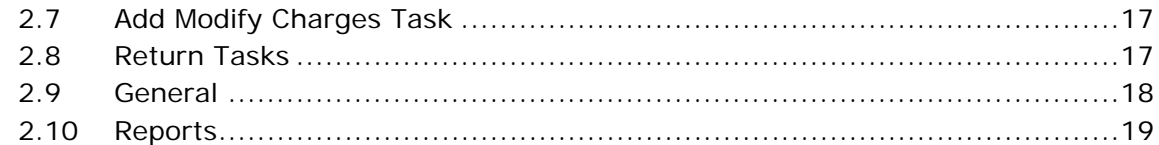

#### Deprecated and Deleted Components and Functionalities  $\mathbf{3}$

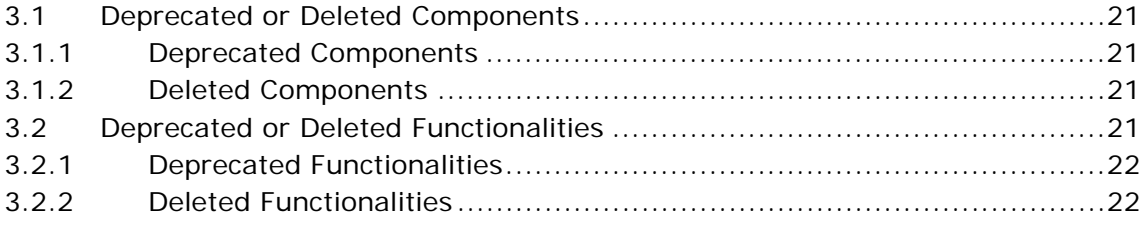

**viii Release Notes**

# **Preface**

<span id="page-8-0"></span>This document introduces the new features of Sterling Call Center<sup>TM</sup>, Release 9.0 and Sterling Store<sup>TM</sup>, Release 9.0. It also discusses the known issues in this release and how to resolve them, wherever possible.

# <span id="page-8-1"></span>**Intended Audience**

This document is intended for use by system administrators and managers who need to configure Sterling Call Center and Sterling Store to meet their business requirements.

#### <span id="page-8-2"></span>**Structure**

This document contains the following sections:

#### **[Chapter 1, "New Features"](#page-14-1)**

This chapter introduces the new features in Sterling Call Center and Sterling Store, Release 9.0.

#### **[Chapter 2, "Known Issues"](#page-18-1)**

This chapter provides a list of the known issues in Release 9.0 of the Sterling Call Center and Sterling Store applications.

#### **[Chapter 3, "Deprecated and Deleted Components and](#page-26-5)  [Functionalities"](#page-26-5)**

This chapter provides a list of components and functionalities that have been deprecated or deleted from Sterling Call Center and Sterling Store, Release 9.0.

## <span id="page-9-0"></span>**Documentation**

For more information about the Sterling Call Center<sup>TM</sup> and Sterling Store<sup>TM</sup> components, see the following manuals:

- **Sterling Call Center and Sterling Store: Release Notes**
- <sup>Q</sup> *Sterling Call Center and Sterling Store: Concepts*
- Sterling Selling and Fulfillment Suite™: Applications Installation *Guide*
- **Sterling Call Center and Sterling Store: Deployment Guide**
- Sterling Selling and Fulfillment Suite™: Applications Reference *Implementation Guide*
- <sup>Q</sup> *Sterling Call Center and Sterling Store: Implementation Guide*
- Sterling Selling and Fulfillment Suite™: Applications Configuration *Guide*
- **Sterling Call Center and Sterling Store: User Guide**
- **Sterling Call Center and Sterling Store: Upgrade Guide**
- <sup>Q</sup> *Sterling Call Center and Sterling Store: Business Intelligence Guide*
- <sup>Q</sup> *Sterling Call Center and Sterling Store: Javadocs*

For more information about the Selling and Fulfillment Foundation components, see the following manuals:

- <sup>Q</sup> *Selling and Fulfillment Foundation: Release Notes*
- <sup>Q</sup> *Selling and Fulfillment Foundation: Installation Guide*
- <sup>Q</sup> *Selling and Fulfillment Foundation: Upgrade Guide*
- <sup>Q</sup> *Selling and Fulfillment Foundation: Configuration Deployment Tool Guide*
- <sup>Q</sup> *Selling and Fulfillment Foundation: Performance Management Guide*
- <sup>Q</sup> *Selling and Fulfillment Foundation: High Availability Guide*
- <sup>Q</sup> *Selling and Fulfillment Foundation: System Management Guide*
- <sup>Q</sup> *Selling and Fulfillment Foundation: Localization Guide*
- <sup>Q</sup> *Selling and Fulfillment Foundation: Customization Basics Guide*
- <sup>Q</sup> *Selling and Fulfillment Foundation: Customizing APIs Guide*
- <sup>Q</sup> *Selling and Fulfillment Foundation: Customizing Console JSP Interface for End User Guide*
- <sup>Q</sup> *Selling and Fulfillment Foundation: Customizing the RCP Interface Guide*
- <sup>Q</sup> *Selling and Fulfillment Foundation: Customizing User Interfaces for Mobile Devices Guide*
- <sup>Q</sup> *Selling and Fulfillment Foundation: Customizing Web UI Framework Guide*
- <sup>Q</sup> *Selling and Fulfillment Foundation: Customizing Swing Interface Guide*
- <sup>Q</sup> *Selling and Fulfillment Foundation: Extending the Condition Builder Guide*
- <sup>Q</sup> *Selling and Fulfillment Foundation: Extending the Database Guide*
- Selling and Fulfillment Foundation: Extending Transactions Guide
- <sup>Q</sup> *Selling and Fulfillment Foundation: Using Sterling RCP Extensibility Tool Guide*
- <sup>Q</sup> *Selling and Fulfillment Foundation: Integration Guide*
- Selling and Fulfillment Foundation: Product Concepts Guide
- Sterling Warehouse Management<sup>™</sup> System: Concepts Guide
- <sup>Q</sup> *Selling and Fulfillment Foundation: Application Platform Configuration Guide*
- Sterling Distributed Order Management<sup>™</sup>: Configuration Guide
- <sup>Q</sup> *Sterling Supply Collaboration: Configuration Guide*
- Sterling Global Inventory Visibility<sup>™</sup>: Configuration Guide
- <sup>Q</sup> *Catalog ManagementTM: Configuration Guide*
- <sup>Q</sup> *Sterling Logistics Management: Configuration Guide*
- <sup>Q</sup> *Sterling Reverse LogisticsTM: Configuration Guide*
- <sup>Q</sup> *Sterling Warehouse Management System: Configuration Guide*
- <sup>Q</sup> *Selling and Fulfillment Foundation: Application Platform User Guide*
- <sup>Q</sup> *Sterling Distributed Order Management: User Guide*
- <sup>Q</sup> *Sterling Supply Collaboration: User Guide*
- <sup>Q</sup> *Sterling Global Inventory Visibility: User Guide*
- <sup>Q</sup> *Sterling Logistics Management: User Guide*
- <sup>Q</sup> *Sterling Reverse Logistics: User Guide*
- <sup>Q</sup> *Sterling Warehouse Management System: User Guide*
- Selling and Fulfillment Foundation: Mobile Application User Guide
- <sup>Q</sup> *Selling and Fulfillment Foundation: Business Intelligence Guide*
- <sup>Q</sup> *Selling and Fulfillment Foundation: Javadocs*
- Sterling Selling and Fulfillment Suite™: Glossary
- **Parcel Carrier: Adapter Guide**
- <sup>Q</sup> *Selling and Fulfillment Foundation: Multitenant Enterprise Guide*
- Selling and Fulfillment Foundation: Password Policy Management *Guide*
- <sup>Q</sup> *Selling and Fulfillment Foundation: Properties Guide*
- <sup>Q</sup> *Catalog Management: Concepts Guide*
- <sup>Q</sup> *Selling and Fulfillment Foundation: Pricing Concepts Guide*
- <sup>Q</sup> *Selling and Fulfillment Foundation: Setting Up Quotes in Distributed Order Management*
- <sup>Q</sup> *Sterling Sensitive Data Capture Server, Release 1.0: Configuration Guide*
- <sup>Q</sup> *Sterling Sensitive Data Capture Server, Release 1.0: PA-DSS Implementation Guide*
- Selling and Fulfillment Foundation: Secure Deployment Guide
- <sup>Q</sup> *Business Center: Item Administration Guide*
- <sup>Q</sup> *Business Center: Pricing Administration Guide*
- <sup>Q</sup> *Business Center: Customization Guide*
- <sup>Q</sup> *Business Center: Localization Guide*
- <sup>Q</sup> *Sterling Field Sales: Deployment Guide*
- <sup>Q</sup> *Sterling Field Sales: Implementation Guide*
- <sup>Q</sup> *Sterling Field Sales: Localization Guide*
- <sup>Q</sup> *Sterling Field Sales: User Guide*
- <sup>Q</sup> *Sterling Field Sales: Customization Guide*

For a description of the various documents in the Sterling Call Center and Sterling Store documentation set, see the Sterling Call Center and Sterling Store documentation home page at:

<INSTALL\_DIR>/documentation/YCD\_doc\_home.html

<INSTALL\_DIR> is the directory where Sterling Call Center and Sterling Store and the Selling and Fulfillment Foundation are installed.

# <span id="page-12-0"></span>**Conventions**

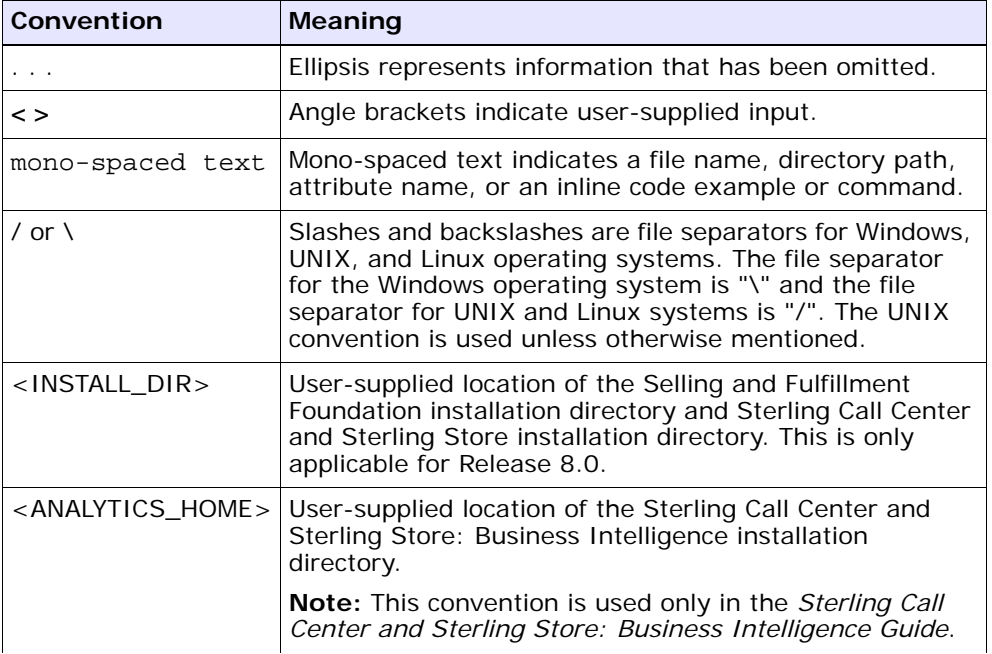

The following conventions may be used in this manual:

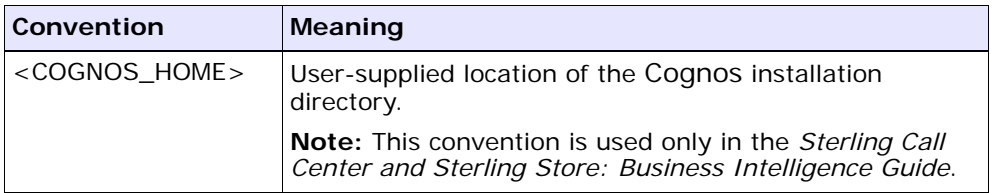

**Notes:** The Sterling Call Center and Sterling Store documentation set uses the following conventions in the context of the product name:

- Sterling Customer Order Management PCA is used for Release 7.5 and earlier.
- Sterling Call Center and Sterling Store is used for Release 8.0.

The Selling and Fulfillment Foundation documentation set uses the following conventions in the context of the product name:

- Yantra is used for Release 7.7 and earlier.
- Sterling Supply Chain Applications is used for Releases 7.9 and 7.11.
- Sterling Multi-Channel Fulfillment Solution is used for Releases 8.0 and 8.2.
- Selling and Fulfillment Foundation for Release 8.5.

# <span id="page-14-1"></span><span id="page-14-0"></span>**1**

# **New Features**

The following new functionalities and enhancements are provided in Sterling Call Center, Release 9.0, and Sterling Store, Release 9.0:

- [Sterling Selling and Fulfillment Suite Applications Installer](#page-14-2)
- [Indexed Catalog Search](#page-15-0)
- [Reconfiguration of Items Using Product Configurator](#page-15-1)
- [Handling Changes to Confirmed Orders](#page-15-2)
- [Draft Order Transfer to Sterling Web](#page-15-3)
- [Rules to Configure the Sterling Web User Interface](#page-16-0)

# <span id="page-14-2"></span>**1.1 Sterling Selling and Fulfillment Suite Applications Installer**

The Sterling Selling and Fulfillment Suite Applications Installer is introduced in Sterling Call Center, Release 9.0, and Sterling Store, Release 9.0. The Applications Installer enables the implementer to install the following applications from a single interface:

- Sterling Call Center
- Sterling Store
- Sterling Web<sup>™</sup>

# <span id="page-15-0"></span>**1.2 Indexed Catalog Search**

In Release 9.0, Sterling Call Center and Sterling Store provide an index-based catalog search to enable users to perform item searches in a catalog.

# <span id="page-15-1"></span>**1.3 Reconfiguration of Items Using Product Configurator**

In Release 9.0, Sterling Call Center and Sterling Store enable users to reconfigure the items defined in a catalog using the Product Configurator. Users can access the Product Configurator by clicking the Configure button provided in the Add Items screen.

# <span id="page-15-2"></span>**1.4 Handling Changes to Confirmed Orders**

In Sterling Call Center, Release 9.0, and Sterling Store, Release 9.0, if a user attempts to modify an order, and if the order is simultaneously opened by a Sterling Web user to perform order modifications, an appropriate message is displayed in the Sterling Call Center and Sterling Store applications to indicate that the order contains changes that have been carried out through a different channel. The Sterling Call Center and Sterling Store user can either revert the unsaved changes, or close the order.

# <span id="page-15-3"></span>**1.5 Draft Order Transfer to Sterling Web**

Users can transfer the draft orders that have been created or opened in the Sterling Call Center and Sterling Store applications, to the Sterling Web application.

## <span id="page-16-0"></span>**1.6 Rules to Configure the Sterling Web User Interface**

A set of rules have been introduced in Release 9.0 of Sterling Call Center and Sterling Store to configure the Sterling Web application.

**Note:** These rules are applicable only to Sterling Web users.

# <span id="page-18-1"></span>**2**

# **Known Issues**

The following sections in this chapter describe the known issues that users may encounter when using Sterling Call Center and Sterling Store, Release 9.0:

- [Upgrade Issues](#page-18-0)
- [Order Entry Tasks](#page-19-0)
- [Fulfillment Summary](#page-20-0)
- [Track an Item Task](#page-21-0)
- [Enhanced Change Payment Method Tasks](#page-21-1)
- [Add Modify Charges Task](#page-22-0)
- [Return Tasks](#page-22-1)
- **[General](#page-22-2)**
- **[Reports](#page-23-0)**

Some of the defects listed in this chapter will be addressed in future 9.0 maintenance pack releases. To determine if a defect has been addressed in a maintenance pack, review the *Hot Fix Release Notes* that accompany the maintenance pack.

#### <span id="page-18-0"></span>**2.1 Upgrade Issues**

You may encounter the following issues when upgrading to Sterling Call Center and Sterling Store, Release 9.0:

**186153** - When recertifying Sterling Call Center and Sterling Store, Release 8.0, on Selling and Fulfillment Foundation, Release 9.0, Sterling Call Center and Sterling Store must run the factory setup differences

between Sterling Call Center and Sterling Store, Release 8.0, and Sterling Call Center and Sterling Store, Release 9.0, without prompting you to run additional tasks. In order to ensure this, Sterling Call Center and Sterling Store, Release 9.0, provides an ant target that is executed when the upgrade-transaction-tables target of Selling and Fulfillment Foundation, Release 9.0, is executed. However, the ant pca migration.xml.done file that is created is the same as the one created when the upgrade-transaction-tables target of Sterling Call Center and Sterling Store, Release 9.0, is executed.

**Solution/Workaround:** If history table migration is performed before transaction table migration, delete the ant\_pca\_migration.xml.done file that is created when the upgrade-history-tables target of Selling and Fulfillment Foundation, Release 9.0, is executed. Otherwise, perform transaction table migration before history table migration.

## <span id="page-19-0"></span>**2.2 Order Entry Tasks**

Users may encounter the following issues when performing these tasks:

**140555** - In the Add Item screen, if a user changes the fulfillment method of a line from Delivery to Pickup or Ship, and there is an existing work order for that line, when the user clicks the Next button, the "Cannot Change Delivery Method" error message is displayed.

**Solution/Workaround:** Use the Change Fulfillment Options screen to change the delivery method.

**• 150264** - If the Sterling Call Center and Sterling Store applications have been configured to not allow users to add new order lines to a cancelled draft order, and if a user opens a draft order that contains an order line, cancels the order line, and tries to add a new line, "The order cannot be modified in current status" error message is displayed.

**Solution/Workaround:** Provide the necessary permissions to users to add new order lines for a cancelled draft order.

**189555** - When a user opens a draft order that contains items that are not present in the catalog, the Add Items screen displays blank order lines. However, if the Large Order Item Entry screen is displayed, the Sterling Call Center and Sterling Store applications display a "Void Item" error message.

#### **Solution/Workaround:** None.

**197112** - When using the changeOrder API to increase the quantity of an order line reservation for an order line that has multiple reservations, the reservations can sometimes be consolidated into one order line reservation instead of remaining split. This can happen when inventory is available for items on different dates.

#### **Solution/Workaround:** None.

199530 - If a user has confirmed an order that consists of a ship together bundle item with a Delivery fulfillment method, go to the Increase Line Quantity screen and increase the line quantity for the order, and click Next. The Change Service Appointment screen and the Service Fulfillment Summary screen will be skipped, and either the Payment Confirmation screen or the Order Summary screen will be displayed to the user.

**Solution/Workaround:** Proceed to the Change Service Appointment screen after increasing the line quantity for a ship together bundle item with a Delivery fulfillment method.

**215233** - In the Sterling Call Center, Release 9.0, and Sterling Store, Release 9.0, the attribute identifier of an item is displayed when displaying style items. However, in Sterling Web, Release 9.0, the attribute description of an item is displayed when displaying items with variations.

#### **Solution/Workaround:** None.

<sup>Q</sup> **216324** - When the Style Size pop-up window is displayed, the Sterling Call Center and Sterling Store applications register an SWT error in the debug log file.

**Solution/Workaround:** None.

#### <span id="page-20-0"></span>**2.3 Fulfillment Summary**

Users may encounter the following issues when performing these tasks:

**174831** - In the Fulfillment Summary screen, if a user changes the store location of an order line that is in the Scheduled status, the Sterling Call Center and Sterling Store applications do not unschedule the order line.

**Solution/Workaround:** Change the store location from the Change Fulfillment Options screen.

- 181110, 181921 Based on the following conditions, the lines pertaining to an order will be shipped in different shipments rather than a single shipment:
	- **–** The number of shipments are optimized.
	- **–** Multiple order lines contain the same item.
	- **–** Item inventory is available at the same node, but the item availability dates are different.

**Solution/Workaround:** Use one order line for an item rather than having multiple order lines for the same item.

## <span id="page-21-0"></span>**2.4 Track an Item Task**

Users may encounter the following issue when performing this task:

**185001** - If the screen resolution of your system is set to 800 X 600, the View Shipment hyperlink and the View Container Activities hyperlink in the Shipment Inquiry screen do not work on a single click.

**Solution/Workaround:** Click the View Shipment hyperlink and the View Container Activities hyperlink twice to view the shipment details and container activities pertaining to an order respectively.

## <span id="page-21-1"></span>**2.5 Enhanced Change Payment Method Tasks**

Users may encounter the following issues when performing these tasks:

173204 - On clicking Confirm in the enhanced Change Payment Method screen, a java.lang.Exception is displayed in the debug log. However, the exception will not prevent the user from proceeding with the task.

#### **Solution/Workaround:** None.

**184506 - If a user opens the enhanced Change Payment Method** screen for a confirmed order, selects the Add a Coupon/Promotion Code task, adds an invalid coupon, and closes the Add Coupon

screen, a java.lang.Exception is displayed in the debug log. However, the exception will not prevent the user from proceeding with the task.

**Solution/Workaround:** None.

# <span id="page-22-0"></span>**2.6 Add Modify Charges Task**

Users may encounter the following issue when performing this task:

**181079** - In the Add Modify Charges screen, if a user adds extra charges to a confirmed order and confirms the payment, a java.lang.Exception is displayed in the debug log. However, the exception will not prevent the user from proceeding with the task.

**Solution/Workaround:** None.

## <span id="page-22-1"></span>**2.7 Return Tasks**

Users may encounter the following issues when performing these tasks:

<sup>Q</sup> **184789, 186216** - When a user searches for a sales order or a return order, and from the results of the order search, selects the corresponding order, and tries associating an alert with this order, the application registers an SWT error in the debug log file.

#### **Solution/Workaround:** None.

**186158** - When the Return Fulfillment Summary screen is opened, the values in several fields of this screen are being modified without any user input.

#### **Solution/Workaround:** None.

**186172 -** When a user creates a return, and from the Return Summary screen, selects the Issue Refund Now task, and clicks the Quantity field, a java.lang.NumberFormatException is displayed in the debug log. However, the exception will not prevent the user from proceeding with the task.

#### **Solution/Workaround:** None.

#### <span id="page-22-2"></span>**2.8 General**

Users may encounter the following issues when performing these tasks:

**172928 -** When the cursor is on the Tasks panel, the hot keys for the related tasks pertaining to the Tasks panel do not work.

**Solution/Workaround:** When the cursor is on the Tasks panel, use the Up and Down arrow keys to navigate between tasks, and press the Enter key to launch a task. Use the Page Up and Page Down keys to navigate between different groups of tasks.

**175458 -** The hot keys for the Bold, Undo, and Redo tasks in the Scratch Pad panel are not defined.

**Solution/Workaround:** Click the appropriate icon in the Scratch Pad panel to use the Bold, Undo, and Redo tasks.

**181663** - Rules once configured for a Qualified Tag cannot be deleted from the Channel Applications Manager. The Qualified Tags cannot be deleted as well.

**Solution/Workaround:** None.

185380 - In some of the Sterling Call Center and Sterling Store dialog boxes, when a user adds or modifies information, and presses the Esc key, the dialog box closes without displaying a confirmation message.

**Solution/Workaround:** None.

**195786** - If you have localized the item descriptions that are defined, Sterling Call Center and Sterling Store display the item descriptions using the base locale and not using the user locale.

**Solution/Workaround:** None.

• **215685** - The list of appeasement offers that are provided as part of reference implementation cannot be configured.

**Solution/Workaround:** None.

#### <span id="page-23-0"></span>**2.9 Reports**

Users may encounter the following issues with reports:

**184346** - When a report is run from the View Reports related task, and if this report is added to My Folder using the Add This Report link, the Log In panel will be displayed even if the user has already logged in to the application. In addition, the Log In panel cannot be closed by clicking the Cancel button or the Close button.

**Solution/Workaround:** Close the Reports tab to close the Log In panel. Also, the report added to My Folder can be accessed from the Cognos Home page.

• **190999** - When a user clicks a report, an "asynchwait\_Request failed" error message may be displayed intermittently in the report.

#### **Solution/Workaround:** None.

**199226** - When Sterling Call Center and Sterling Store: Business Intelligence is deployed using the ant command, the reports are not automatically imported to the public folders.

**Solution/Workaround:** After the build script is run, the deployment appears in the Cognos Launch > IBM Cognos Configuration > Configuration tab > Content Administration. Run the build script again with the YCD-Analytics package selected.

#### **Reports**

<span id="page-26-5"></span><span id="page-26-0"></span>**3**

# **Deprecated and Deleted Components and Functionalities**

This chapter provides a list of components and functionalities that have deprecated or deleted from Sterling Call Center and Sterling Store, Release 9.0.

# <span id="page-26-1"></span>**3.1 Deprecated or Deleted Components**

This section provides a list of components that have been either deprecated or deleted in Sterling Call Center and Sterling Store, Release 9.0.

#### <span id="page-26-2"></span>**3.1.1 Deprecated Components**

No components have been deprecated in Sterling Call Center and Sterling Store, Release 9.0.

#### <span id="page-26-3"></span>**3.1.2 Deleted Components**

No components have been deleted in Sterling Call Center and Sterling Store, Release 9.0.

# <span id="page-26-4"></span>**3.2 Deprecated or Deleted Functionalities**

This section provides a list of functionalities that have been either deprecated or deleted in Sterling Call Center and Sterling Store, Release 9.0.

#### <span id="page-27-0"></span>**3.2.1 Deprecated Functionalities**

No functionalities have been deprecated in Sterling Call Center and Sterling Store, Release 9.0.

#### <span id="page-27-1"></span>**3.2.2 Deleted Functionalities**

No functionalities have been deleted in Sterling Call Center and Sterling Store, Release 9.0.